# **QUẨN TRỊ TRÊN WINDOWS SERVER 2008**

Giáo viên hướng dẫn: Nguyễn Văn Phác Sinh viên thực hiện : Lê Bích Hằng Trần Thế Linh Phan Thúy An Vũ Đình Bắc Thời gian thực hiện : từ 23/11

Quản trị trên Windows Server 2008

# Nội dung thực hiện

Chương 1: Tống quan về windows server 2008

- 1. Giới thiêu về Windows server 2008
- 2. Các tính năng của Windows server 2008
- 3. Một số tính năng mới của Windows Server 2008
- 4. Các lợi ích của Windows server 2008
- 5. Các phiên bản windows server 2008

Chương 2: Cấu hình cài đặt các dịch vu mang windows server 2008

- 1. Cài đặt và cấu hình máy chủ windows server 2008
- 2. Cài đặt máy chủ quản trị miền Domain Controller
- 3. Cấu hình máy chủ DHCP.
- 4. Cấu hình máy chủ bảo về truy cập mang.
- 5. Cấu hình máy chủ định tuyến và truy cập từ xa.
- 6. Cài đặt và cấu hình hệ thống quản lý tài nguyên phân tán (DFS).

Chương 3: Quản trị hệ thống trên Windows server 2008

- 1. Sử dụng công cụ quản trị Server Manager trên Windows Server 2008
- 2. Tài khoản người dùng, tài khoản máy tính, nhóm và đơn vị tổ chức
- 3. Quản trị môi trường làm việc người dùng, máy tính sử dụng chính sách nhóm
- 4. Quản lý và cấp phép quyền truy cập tài nguyên

Quản trị trên Windows Server 2008 án là 2008 án trị 2008 án là 2008 án là 2008 án là 2008 án là 2008 án là 20

### CHƯƠNG 1: TỐNG QUAN VỀ WINDOWS **SERVER 2008**

#### 1.1- Giới thiệu về Windows Server 2008

- Microsoft Windows Server 2008 là hệ điều hành máy chủ windows thế hệ tiếp theo của hãng Microsoft.
- Các tính năng được cải thiện mạnh mẽ so với phiên bản 2003:
	- an toàn bảo mât.
	- truy câp ứng dung từ xa.
	- Quản lý server tập trung.
	- Các công cụ giám sát hiệu năng và độ tin cậy.
	- Failover clustering và hệ thống file.

==> Hỗ trợ trong việc kiểm soát một cách tối ưu hạ tầng máy chủ, đồng thời tạo nên một môi trường máy chủ an toàn, tin cậy và hiệu quả hơn trước rất nhiều.

# 1.2.1 Các tính năng của Windows Server 2008

- **Active Directory :** được mở rộng với các dịch vi nhân dang, chứng thực và quản lý quyền.
- **Terminal Services** :
	- + Chia sẻ ứng dụng đơn qua kết nối mạng.
	- + Client có thể kết nối RDP qua HTTPS, không cần khởi tạo phiên VPN trước.
	- + Admin có thể cung cấp truy nhập vào Terminal Services Sessions qua giao diên Web.
- Windows PowerShell: được thiết kế dành cho quản tri viên IT, có thể sử dung trong lênh cmd.exe hoặc Windows Scripting Host, hỗ trơ khả năng lam việc với các thành phần hệ thống.
- Self-Healing NTFS: hệ thống NTFS tự sửa lỗi trên vùng dữ liệu bị lỗi, không cần toàn bô ổ đĩa phải ngừng làm việc.
- Hyper V: là hệ thống ảo hóa cho phép tạo ra các server ảo trên hệ thống ở mức hê điều hành.
- Windows System Resource Manager: quản lý tài nguyên, điều khiển số lượng các tài nguyên mà 1 tiến trình hoặc 1 user có thể dùng trên đô ưu tiên.
- **Server Manager**: bao gồn Manager Your Server và Security Configuration Wizard. chạy mặc định khi khởi động Windows, cho phép người dùng dễ dàng thêm, bớt các dịch vụ dựa theo việc xác định vai trò của Server.

Quản tri trên Windows Server 2008 án trị trên 4

# 1.3. Một số nâng cấp mới của Windows Server 2008

#### *1. C i ti n trên lõi OS:* **ả ế**

- Một OS nhiều thành phần.
- Cải tiến khả năng hot-patching.
- Hỗ trơ việc khởi động từ các firmware tương thích EFI.
- -Phân hoạch phần cứng động.
- Hỗ trợ việc thêm bớt nóng các bộ xử lý và bộ nhớ động, theo khả năng của phần cứng.
- $-$  Hỗ trơ việc thay thế nóng các bộ xử lý và bộ nhớ, theo khả năng của phần cứng.

#### *2. C i ti n c a AD:* **ả ế ủ**

- Có chế độ hoạt động Domain chỉ đọc (RODC). RODC chỉ lưu trữ một bản sao chỉ đọc của AD và chuyển mọi yêu cầu cập nhật lên máy DC chính.
- AD có khả năng khởi động lại.

#### 3. Các chính sách cải tiến:

- Cập nhật những cải tiến của GP trong Windows Vista.
- -Có cơ chế bảo vệ truy cập mạng với Network Access Protection (NAP), NAP cung cấp thư viên hàm API.
- Các chính sách có thể được tạo ra để đảm bảo ứng dụng cần băng thông cao có thể có chất lượng mạng tốt hơn.
- Quản tri trên Windows Server 2008 án trị trên Ningham S - Cơ chế thiết lập password cho phép tạo ra nhiều chính sách mật khẩu trên groups và user .

## 1.3. Một số nâng cấp mới của Windows Server 2008

#### *4. Qu n lý trong đĩa và file:* **ả ổ**

- Cung cấp khả năng thay đổi kích thước phân vùng.
- -Shadow Copy hỗ trợ  $\ddot{\rm o}$  đĩa quang,  $\ddot{\rm o}$  đĩa mạng.
- Distributed File System được cải tiến.
- Cải tiến Failover Clustering.
- Internet Storage Naming Server cho phép đăng ký, hủy đăng ký tập trung và truy xuất tới các ổ đĩa cứng iSCS.

#### **5. Cải tiến giao thức và mã hóa:**

- Hỗ trợ mã hóa 128 và 256 bit cho giao thức chứng thực Keberos.
- Hàm API mã hóa mới hỗ trơ mã hóa vòng elip và cải tiến quản lý chứng chỉ.
- Giao thức VPN mới Secure Socket Tunneling Protocol.
- AuthIP được sử dụng trong mạng VPN Ipsec.
- Giao thức Server Message Block 2.0 cung cấp các cải tiến trong truyền thông.

#### **6. Một số tính năng khác:**

- *-* Windows Deployment Services thay thế cho Automated Deployment Services và Remote Installation Services.
- IIS 7 thay thế IIS 6, tăng cường khả năng bảo mật, cải tiến công cụ chuẩn đoán, hỗ trơ quản lý.
- Có thành phần "Desktop Experience" cung cấp khả năng cải tiến giao diện.

# 1.4. Các lợi ích của Windows Server 2008

Windows server 2008 mang lại lợi ích trong 4 lĩnh vực chính:

- Web.
- $-$  Áo hóa.
- Bảo mật.
- Nền tảng vững chắc cho các hoạt động của tổ chức.

#### **1. Web:**

- Windows Server 2008 cung cấp một nền tảng đồng nhất để triển khai dịch vụ Web nhờ tích hợp IIS 7.0, ASP.NET, Windows Communication Foundation và Microsoft Windows SharePoint Services.
- IIS 7.0 là phiên bản nâng cấp của IIS 6.0, đóng vai trò chính trong việc tích hợp các công nghệ trên nền tảng Web.
- Lơi ích của IIS 7.0:
	- + Tính năng phân tích.
	- + Quản tri hiêu quả.
	- + Nâng cao tính bảo mật.
	- + Giảm chi phí hỗ trợ.
	- + Giao diện thân thiện và tiện dụng

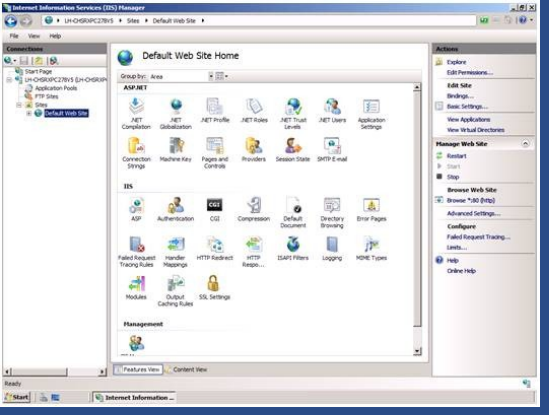

### 1.4. Các lơi ích của Windows Server 2008

+ Hỗ trơ việc sao chép giữa các site. + Copy dễ dàng các thiết lập của trang web giữa các máy chủ web khác nhau mà không cần phải thiết lập gì thêm. + Chính sách phân quyền quản trị các ứng dụng và các site rõ ràng.

#### **2. o hóa: Ả**

- Phiên bản 64 bit của Windows Server 2008 được tích hợp sẵn công nghệ ảo hóa hypervisor:

+ Cho phép máy ảo tượng tác trực tiếp với phần cứng máy chủ hiệu quả hơn.

+ Có khả năng ảo hóa nhiều hệ điều hành khác nhau trên cùng 1 phần cứng máy chủ sẽ làm giảm chi phí, tăng hiệu suất sử dụng phẫn cứng, tối ưu hóa hạ tầng, nâng cao tính sẵn sàng của máy  $chU$ .

+ Tiết kiệm chi phí mua sắm bản quyền phần mểm.

+ Tích hợp và tập trung các ứng dụng phục vụ cho việc truy cập từ xa một ` cách dễ dàng bằng cách sử dụng Terminal Services.

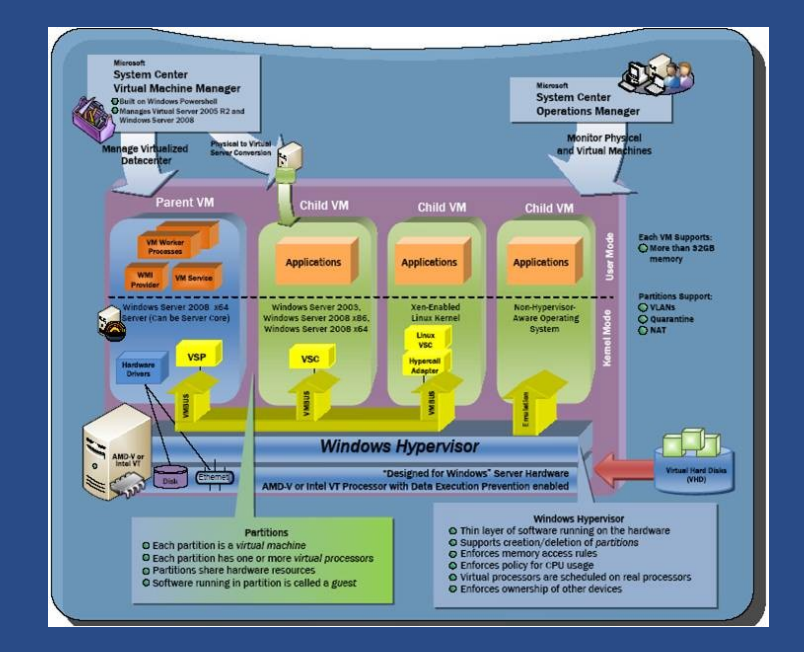

Quản trị trên Windows Server 2008

# 1.4. Các lợi ích của Windows Server 2008

#### **3. B o m t: ả ậ**

Các tính năng an ninh bao gồm: Network Access Protection, Read-Only Domain Controller, BitLocker, Windows Firewall… cung cấp các mức bảo về chưa từng có cho hệ thống mang, dữ liêu và công việc của tổ chức.

#### *3.1. Network Access Protection (NAP):*

NAP dùng để thiết lập chính sách mang đối với các máy trạm khi máy trạm đó muốn kết nối vào hệ thống mạng của tổ chức.

Yêu cầu an ninh đối với máy tram được kết nối với hê thống mang:

- Đã cài đặt phẩm mềm diệt virus.
- Đã câp nhật phiên bản mới.
- Đã cài đặt các bản vá lỗi hê thống hoặc đã cài đặt phần mềm firewall.

Tổng quan mô hình NAP:

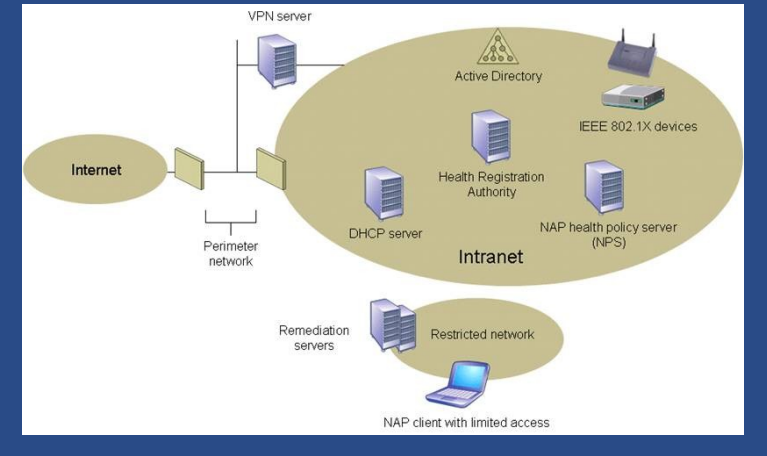

# 1.4. Các lơi ích của Windows Server 2008

*3.2. Read-Only Domain Controller (RODC):* là một kiếu Domain Controller (DC).

- RODC chứa một bản sao các dữ liêu "chỉ đọc" của dữ liêu Active Directory (AD).
- User không thể ghi trực tiếp vào RODC.
- RODC không chứa thông tin về mật khẩu trong AD, mà chỉ caching các users được phép sử dụng ở đó.
- ==> RODC thích hợp cho việc triển khai ở các chi nhánh, nơi có điều kiện bảo mật kém cũng như trình độ của nhân viên IT còn hạn chế.
- 3.3. BitLocker: bảo về an toàn cho máy chủ, máy trạm, máy tính di động.
- Mã hóa nôi dung của ổ đĩa nhằm ngăn cản
- Nâng cao khả năng bảo vệ dữ liệu: kết hợp chức năng mã hóa tập tin hệ thống và kiểm tra tính toàn vẹn của các thành phần khi boot.
- Toàn bô tâp tin hệ thống được mã hóa, gồm cả file swap và file hibernation.

#### *3.4. Windows Firewall:*

- Ngăn chặn các lưu lượng mạng theo cấu hình và các ứng dụng đạng chạy để bảo vệ mạng khỏi các chương trình và người dùng nguy hiểm.
- -Hỗ trơ ngăn chăn các thông tin vào và ra.
- Sử dụng MMC snap-in ( Windows Firewall with Adbanced Security) để đơn giản hóa việc cấu hình, quản trị.

Giao diên quản tri Windows Firewall.

- Kết hợp Windows Firewall và IPSec trên 1 giao diện cấu hình chung.

Quản trị trên Windows Server 2008

# 1.4. Các lợi ích của Windows Server 2008

**4. Nền tảng vững chắc cho các hoat đông của tổ chức:** sử dung công nghề và tính năng mới như Server Core, PowerShell, Windows Deployment Services, các công nghề mang, Failover Clustering nâng cao.

#### *4.1. Server Manager:*

- Thiết kế tổng quan về toàn bộ quá trình cài đặt, cấu hình, quản lý các roles (vai trò, chức năng của server), tính năng trong máy chủ.
- Thay thế và hợp nhất một số tính năng từ Windows Server 2003.
- Cho phép Admin kiểm soát, thay đổi, cài đặt các roles, tính năng trên máy chủ, quản lý các tác vụ, các services, tài khoản người dùng, xác định - giám sát

events, phục vụ việc tìm và sửa lỗi hệ thể Giao diên quản tri server manager:

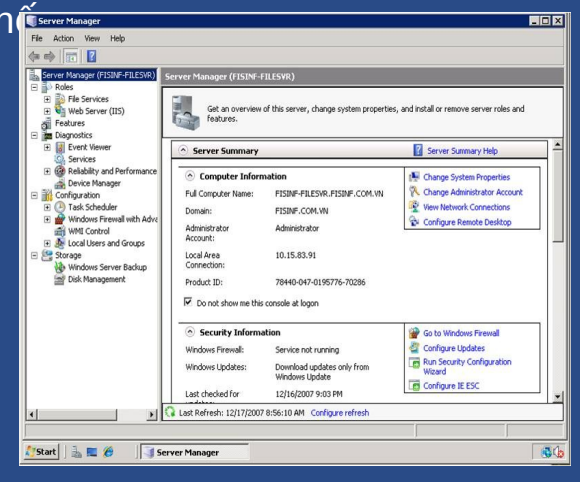

### 1.4. Các lợi ích của Windows Server 2008

#### *4.2.Server Core:*

- Chỉ cài đặt 1 môi trường tối thiểu để chạy các ứng dụng cơ bản, cần thiết như roles AD DS, AD LDS, DHCP Server, DNS Server, File Services, Streaming Media Sevices.
- Không có giao diên đồ hoa.
- Giúp giảm chi phí bảo trì, quản lý, giảm việc bi tấn công.
- *4.3. Windows PowerShell:*
- Sử dụng dòng lệnh.
- Hỗ trợ Admin quản trị theo định kỳ một cách an toàn thông qua nhiều máy chủ.
- Cho phép users có thể tự động hóa quá trình quản trị các tác vụ, quản trị hệ thống, triển khai roles của máy chủ.
- Cải thiện khả năng quản lý hệ thống nhẳm phù hợp với môi trường hệ thống.

2008

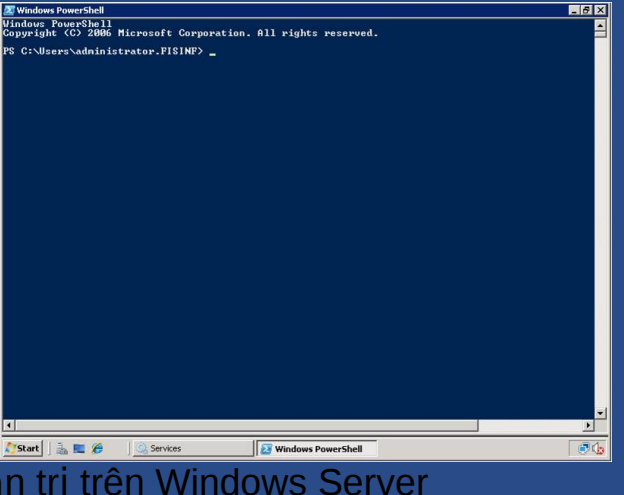

### 1.4. Các lơi ích của Windows Server 2008

- *4.4. Windows Deployment Services (WDS):*
- Hỗ trợ việc triển khai nhanh chóng các hệ điều hành Windows thông qua việc cài đặt mang.
- Giảm chi phí tổng thể, giảm phức tạp khi triển khai, có thể triển khai khi các máy tính chưa có OS, hỗ trơ được trong môi trường gồm WIndows XP và Windows Server 2003.

#### *4.5. Failover Clustering:*

- Cấu hình các nhóm máy chủ cùng thực hiện một chức năng dễ dàng hơn.

2008

- Việc cài đặt và cấu hình đơn giản và trực quan hơn.
- Sử dụng Validate Tool để kiểm tra tính tương thích của các máy chủ: phần mềm, phàn cứng của máy chủ rồi đưa ra báo cáo rõ ràng.

Dao diện cấu hình Failover Cluster:

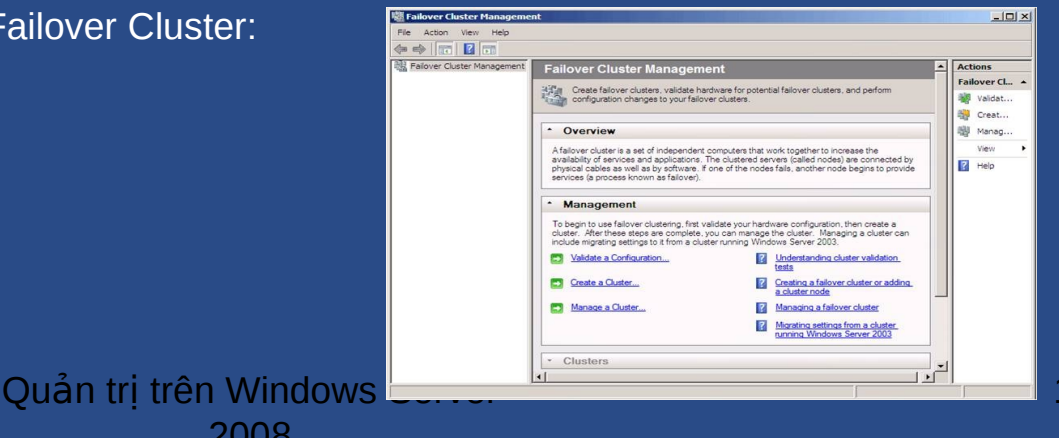

### 1.5. Các phiên bản Windows Server 2008

- Windows Server 2008: ứng dụng cho các trung tâm data lớn, ứng dụng nghiệp vụ riêng,... ; khả năng mở rộng cao cho tới 64 bộ xử lý.
- Windows Server 2008 Standard: có khả năng ảo hóa và web dưng sẵn và tăng cường.
- Windows Server 2008 Standard without Hyper-V.
- Windows Server 2008 Enterprise: cải thiên tính bảo mật, giảm bớt chi phí cho cơ sở hạ tầng hệ thống.
- Windows Server 2008 Enterprise without Hyper-V:
- Windows Server 2008 Datacenter:
- Windows Server 2008 Datacenter without Hyper-V
- Windows Server 2008 for Itanium-Based Systems
- Window HPC Server 2008.

## Chương 2: Cấu hình cài đặt các dịch vụ mạng Windows Server 2008

**2.1 Cài đặt và cấu hình máy chủ Windows Server 2008 2.1.1 Xác định yêu cầu phần cứng:** 

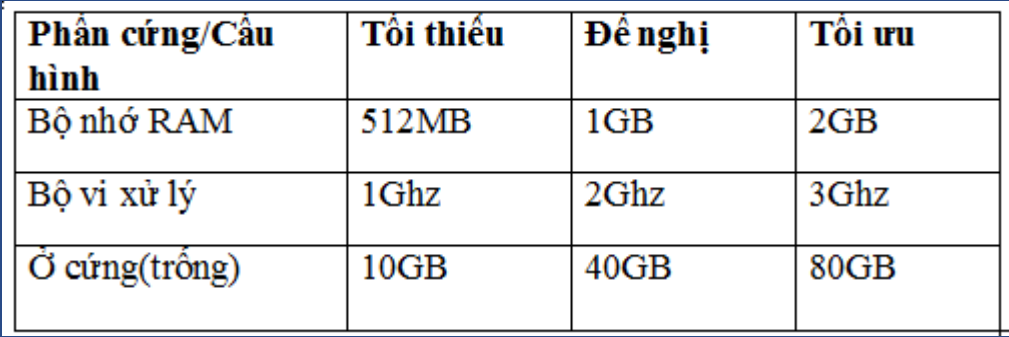

**2.1.2. Tiến hành cài đặt Windows Server 2008** 

Gồm 3 phần:

- Cài đặt hệ điều hành.
- Khởi tạo cấu hình Initial Configuration Tasks.
- Cài đặt Server Manager.

## 2.2. Cài đặt máy chủ quản trị miền Domain Controller

- Cài đặt Active Directory

- Chạy dcpromo.

Quản trị trên Windows Server 2008

## 2.3. Cấu hình máy chủ DHCP

- Cài đặt và cấu hình các đặc tính cơ bản của DHCP.

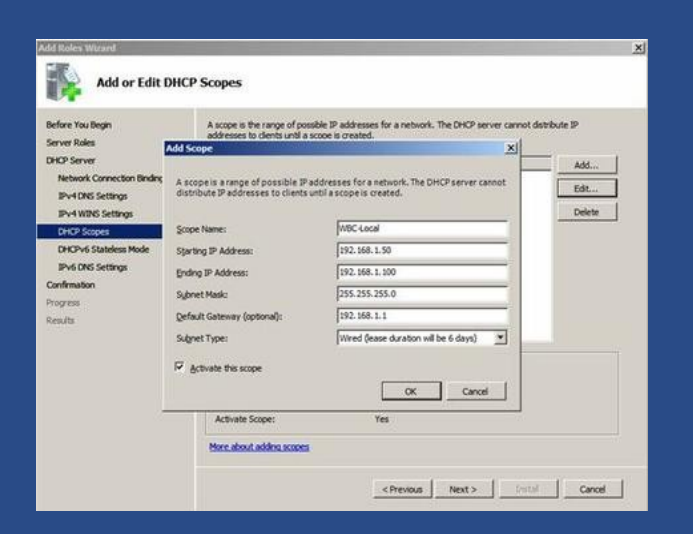

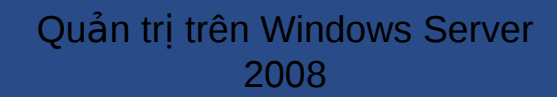

## 2.4. Cấu hình máy chủ bảo vệ truy cập mạng (NAP)

- NAP bảo đảm các PC tuân theo yêu cầu bảo mật trong tổ chức.

- Việc triển khai cấu hình máy chủ NAP gồm các bước:
	- + Cài đặt và cấu hình DHCP server.
	- + Cài đặt Network Policy and Access Service.
	- + Cẩu hình NAP health policy server.

Cấu hình NAP health policy server.

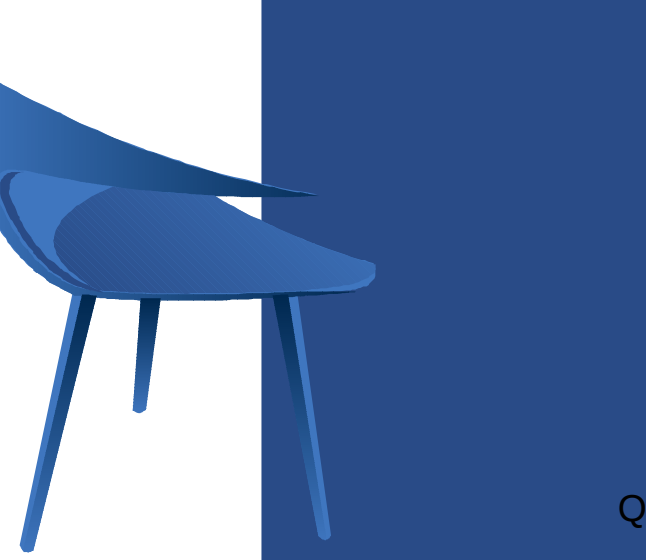

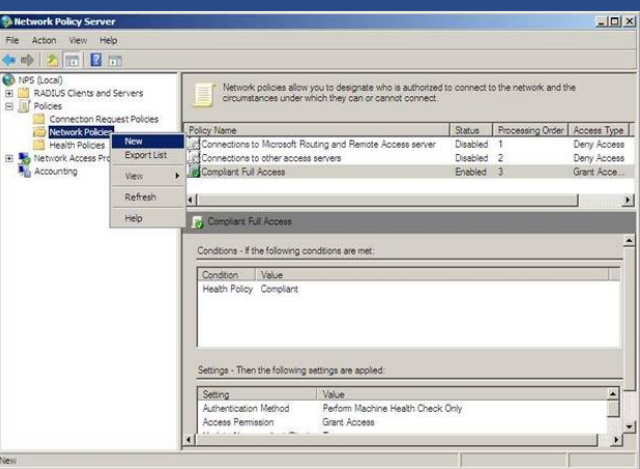

#### Quản trị trên Windows Server 2008

# 2.5. Cấu hình máy chủ định tuyến truy câp từ xa

- Một số thay đổi trong việc kết nối mang cũng như Routing và Remote Access.

- + Một số dịch vụ mạng đã được remove.
- + OSPF không tồn tai trong Windows Server 2008.
- $\Rightarrow$  Còn lai định tuyến tĩnh hoặc định tuyến động với RIPV2.
- Định tuyễn tĩnh:
	- + Tạo entry trên máy chủ Windows Server cho mỗi mạng, mỗi mạng này sẽ được định tuyến bởi máy chủ đó.
	- + Cấu hình đơn giản bằng 2 lệnh route và add.
- Định tuyến động: dùng khi trên một hệ thống định tuyến tới nhiều mạng hoặc muốn trao đổi các tuyến với mang Cisco có sử dung RIP.

# 2.5. Cấu hình máy chủ định tuyến truy cập từ xa

Tính năng của định tuyến động:

- + Khả năng tư đông bổ sung các mang bằng cách học hỏi chúng từ các RIP router khác.
- + Khả năng tự động remove các tuyến từ bảng định tuyến từ bảng định tuyến khi một RIP liền kề khác xóa chúng.
- + Khả năng chon tuyến tốt nhất dưa trên metric định tuyến.
- + Giảm việc cấu hình của các hệ thống định tuyến của Windows Server có nhiều tuyển tĩnh cần được bổ sung.

## 2.5. Cấu hình máy chủ định tuyến truy cập từ xa

- $2.5.1$ . Cấu hình định tuyễn tĩnh: sử dụng lệnh route hoặc sử dụng giao diện quản trị người dùng.
- Cấu hình định tuyến bằng lệnh route:
- Hiển thị bảng định tuyến tĩnh sử dụng lệnh route print.
- Thêm một tuyến tĩnh bằng lệnh route add:
- route add 1.1.1.0 mask 255.255.255.0 10.0.1.1 if 1
- Xóa một tuyến tĩnh bằng lênh route delete.

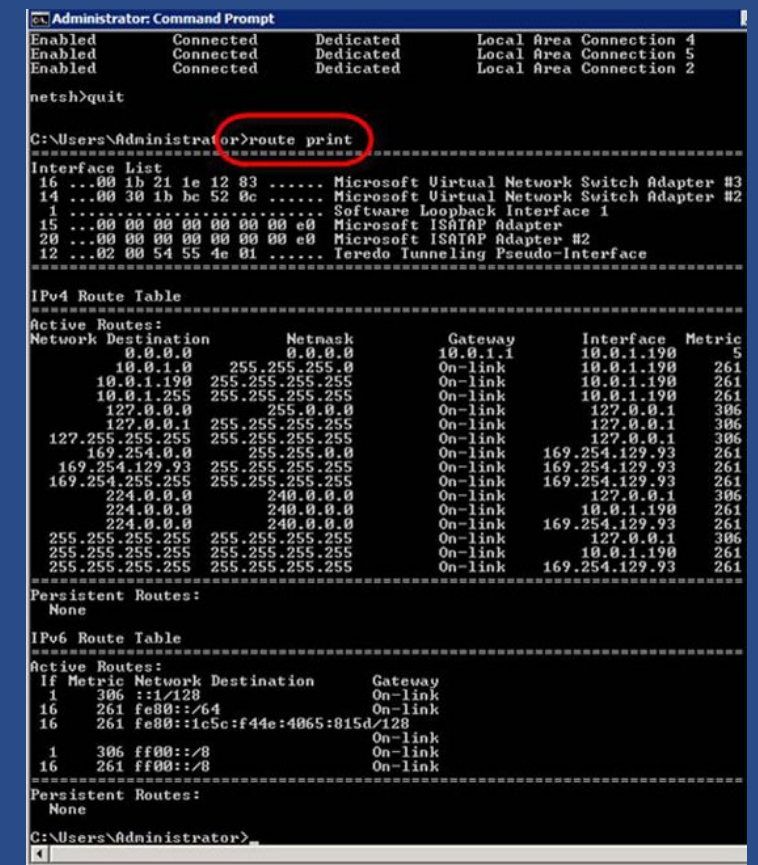

- Là hệ thống tập hợp tài nguyên chia sẻ từ nhiều các máy chủ lưu trữ khác nhau. - Có hai loai DFS:

+ Domain-based namespace: Hoạt động trên môi trường Active Directory, có tính dung lỗi cao, đồng bộ dữ liệu chung giữa các server trong hệ thống Domain.

+ Stand-alone namespace: hoạt động trên môi trường Workgroup, không có tính dung lỗi vì DFS hoạt động trên PC độc lập.

# 2.5. Cấu hình máy chủ định tuyến truy cập từ xa

2.5.2. Định tuyến động trong Windows a208 bằng RIPV2: \* Cài đặt RIPV2.

 $*$  Cẩu hình RIPV2.

- Là hê thống tâp hợp Dcác tài nguyên chia sẻ từ nhiều các máy chủ lưu trữ khác nhau.
- $-C$ ó 2 loai:
	- + Domain-based namespace: hoat đông trên môi trường AD, có tính dung lỗi cao.
	- + Stand-alone namespace: hoat đông trên môi trường Workgroup, không có tính dung lỗi.

#### $2.6.1$ . Các bước cấu hình:

- Vào Server Manager\ Roles\ Add Roles\ File Services để cài đặt vai trò của các dich vu về tâp tin.
- Trong Selected Role Services, chon Distributed File System hoac File Server **Resource Manager.**
- **-** Trong hộp thoại Create a DFS Namespace, chọn Create a namespace later using **the DFS Managerment snap-in Server Manager.**
- **Trong Set Report Options**, để mặc định đường dẫn Code: C:\StorageReports. Tiến hành cài đăt.
- Sau khi cài xong, chọn Server Manager, vào Roles\ File Services\ System **Services,** chọn **DFS Namespace** và **File Server Storage Report Manager** rồi chọn **Start** để khởi động 2 dịch vụ trên.

#### **2.6.2. Cấu hình dịch vụ DFS:**

- **1. Tao Namespace:**
- Vào **Administrative Tools** , chon **DFS Management**.
- Trong hộp thoai Namespace Server,chon Browse và chỉ đinh máy Server là gốc cây DFS.
- Trong hôp thoai **Namespace Name and Settings**, đặt tên cho namespace.
- Trong hộp thoại **Namespace Type**, cho phép lựa chọn kiểu của namespace trên miền (Domain-based) hay máy đơn (Stand-alone).
- Trong hộp thoại Review Settings and Create Namespace, chọn Create để tạo mới một namespace trên cây DFS.
- Sau khi tạo xong,trong cửa sổ giao diện công cụ DFS Management, sẽ thấy được một namespace tên Public Data đã được tạo trên kiểu Domain-based.

#### 2. Tao thêm tài khoản máy vào Namespace:

- Cài đặt Role File Service giống như máy đầu tiên. Sau đó, chuyển về máy tính hiền hành, chon Add Namespace Server.
- Trong hộp thoai Add Namespace Server, chon Browse.
- Trong hộp thoại Select Computer, chọn Advanced.
- Trong hộp thoại kế tiếp, chọn nút Find Now và lựa chọn tài khoản máy Server cần thêm vào. Chọn OK để hoàn tất.

3. Đồng bố dữ liêu giữa các máy Server trong một Namespace:

- Vào **DFS Managerment\ Replication\ New Replication Group.**
- Trong Replication Froup Type, chọn Multipurpose replication group hoặc **Replication group for data collectgion.**
- Trong hộp thoại Name and Domain, trong mục Name of replication group nhập vào tên của nhóm đồng bô dữ liêu.
- Trong *Replication Group Members*, chon Add để thêm các máy Server tham gia nhóm *Replication group.*
- Trong hộp thoai *Topology Selection*, chon kiểu kiến trúc đồng bộ của các máy trong **Replication group**, chon **Full mesh.**
- Trong hộp thoai **Replication Group Schedule and Bandwith**, có thể chon vào muc **Replicate continuously using the specified banwidth** để định thời gian đồng bộ 24/7 hoặc **Bandwidth** để định băng thông đồng bộ, Replicate during **the specified days and times\ Edit Schedule** để lập lịch chỉ định thời gian đồng bộ giữa các Server và băng thông tương ứng.

- Trong hộp thoai **Primary Member**, chon một Server trong nhóm Replication làm máy chính.
- Trong hộp thoại **Folders to Replicate**, chọn nút **Add** để lựa chọn một thư mục trên mẫy Primary mà muốn đồng bộ với các máy thành viên khác trong nhóm Replication.
- Trong hộp thoại Add Folder to Replicate, chọn nút Browse để chỉ ra thư mục để đống bô dữ liêu.
- Trong hộp thoại Local Path of Public\_Data on Other Members, cho phép nhập vào đường dẫn mà thư mục đồng bộ dữ liệu sẽ lưu trữ trên máy member khác, chon Edit.
- Trong hộp thoai Edit, chon nút Browse.
- Chọn đường dẫn C:\DFSRoots\Public\_Data. Chọn OK.
- Trong hôp thoai Review Settings and Create Replication Group, chon Create.
- Trong hộp thoai **Confirmation**, chon **Close** để hoàn tất.
- Trong hộp thoai Replication Delay, chon OK.

#### Chương 3: Quản trị hệ thống và khắc phục các sự cố với các dịch vụ mạng trên Windows server 2008

- **3.1. Sử dụng công cụ quản trị Server Manager trên Windows Server 2008**
- **3.1.1. Các thành phần trong Server Manager:**
- Roles: loại bỏ các dịch vụ của server, quản lý chi tiết dữ liệu tương ứng với mỗi dich vu.
- **Reatures**: bổ sung, loai bỏ các thành phần trên Windows Server 2008.
- **Diagnostics:** tích hop Event Viewer, Reliability and Performance, Device **Manager.**
- **Configuration: gồm Local Users and Group, Task Scheduler, Windows Firewall with Advanced Security, WMI Control, Services.**
- **Storage** tích hơp hai công cu Windows Server Backup và Disk Management.

#### **3.1.2. Quản tri hê thống với Server Manager :**

- \* Quản lý các dịch vụ server (Roles)
- **Mở cửa sổ quản lý.**
- **Cài đặt dịch vụ bất kỳ:.**
- $*$  Quản lý các thành phần (Features)

## 3.2. Tài khoản users, tài khoản máy tính, nhóm và đơn vi tổ chức

3.2.1. Users Account: có 3 kiếu.

- User account domain:

+ Được tạo trên máy chủ DC.

+ Được mặc định là Domain user.

 $+$  Có thể gán quyền cho user vào nhóm.

+ Có thể logon vào Client trên mạng.

- Built in account:

+ Được tạo sẵn khi cài OS và thăng cấp thành DC để trao quyền đặc biệt cho user.

+ Một số Built in account: Administrator, Account operator, Backup operator, Print operator, Guest.

- Local user account:

+ Là tài khoản được định nghĩa trên máy cục bộ.

+ Chỉ được phép logon, truy cập tài nguyên trên máy cục bộ.

+ Cần chứng thực lại với Domain controller hoạc máy tính chứa tài nguyên chia để truy cập các tài nguyên trên mạng.

## 3.2. Tài khoản users, tài khoản máy tính, nhóm và đơn vi tổ chức

#### **3.2.2 Tài khoản máy tính(Computer Account):**

- Dùng để xác định PC trong Domain.
- Cung cấp thông tin cho Admin xác đ nh, kiểm tra quyền truy câp các tài nguyên trên mang.
- Sẽ được tạo khi 1 PC tham gia vào Domain.

#### **3.2.3. Nhóm (Group):**

- Quản lý chung các đối tượng người dùng.
- Phân bổ các user vào nhóm để dễ cấp quyền trên tài nguyên mạng.
- Được chia làm 2 loại: bảo mật và phân phối.
- $*$  Nhóm bảo mât:
- Dùng để cấp phát các quyền hệ thống và truy cập.
- Các loai nhóm bảo mất: local, domain local, global, universal.
	- + Local group: có trên máy stand-alone Server, member Server, Win2K Pro, WinXP, chỉ có ý nghĩa và phạm vi hoạt động tại máy.
	- $+$  Domain local group: là local group nằm trên Domain Controller.

## 3.2. Tài khoản users, tài khoản máy tính, nhóm và đơn vi tổ chức

- + Global group: là nhóm nầm trong Active Directory và được tao trên các Domain Controller, dùng để cấp phát những quyền hệ thống và quyền truy cập vượt qua những ranh giới của 1 miền.
- + Universal group: có chức năng như global group, dùng để cấp quyền cho các đối tượng trên khắp các miền trong một rừng và giữa các miền có thiết lập quan hệ tin cậy với nhau.
- *\** Nhóm phân phối:
- Là nhóm phi barp mật.
- Không cấp phép truy cập tài nguyên.
- Được dùng bởi các phần mềm và dịch vụ.
- Dùng để phân phối thư hoặc các tin nhắn.

#### **3.2.4. Đơn vị tổ chức (OU-Organizational Unit):**

- Trao quyền kiểm soát một tập hợp các tài khoản user, máy tính, các thiết bị mạng cho 1 nhóm hay 1 sub-administrator.
	- Kiểm soát và khóa bớt 1 số chức năng trên các máy trạm của người dùng trong OU thông qua việc sử dụng GPO.

## 3.3. Quản trị môi trường làm việc ng ười dùng, máy tính sử dụng chính sách nhóm.

- Triển khai phần mềm ứng dung.
- Gán các quyền hệ thống cho người dùng: có thể cấp cho 1 hoặc 1 nhóm người nào đó có quyền tắt máy server, dổi giờ hệ thống hay backup dữ liệu...
- Giới hạn những ứng dụng mà người dùng được phép thi hành: có thể kiểm soát máy tram của 1 user nào đó và cho phép user này chỉ chay được 1 vài ứng dung nào đó.
- Kiểm soát các thiết lập hệ thống: có thể dùng chính sách nhốm để quy định hạn ngạch đĩa cho 1 user nào đó,
- Thiết lập các kịch bản đăng nhập, đăng xuất, khởi dộng và tắt máy.

# 3.4. Quản lý và cấp phép quyền truy câp tài nguyên.

- $-$  Có 2 cơ chế cấp phát quyền:
	- + Folder Permision.
	- + New Technology File System (NTFS).

#### **3.4.1. Folder Permision.**

- Read: cho phép user xem nổi dung và thuộc tính của file.
- Change: có quyền read, xóa hay tao file, xóa folder do user tao ra,
- Full controll: có quyền change, thay đổi chủ sở hữu của thư mục hoặc file do user tạo ra.

#### **3.4.2 NTFS:** hỗ trợ user nhiều quyền hơn.

- Read.
- Write: thay đổi nội dung file nhưng không thể xóa.
- Modify: Read, wirte, xóa file, thư mục.
- Full: read, write, modify và thay đổi chủ sở hữu trên các file hay folder.

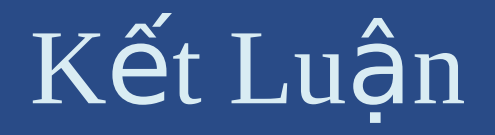

# Kết quả đạt đc Phương hướng phát triển

### · Lời cảm ơn

Quản trị trên Windows Server 2008